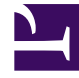

# **SGENESYS**

This PDF is generated from authoritative online content, and is provided for convenience only. This PDF cannot be used for legal purposes. For authoritative understanding of what is and is not supported, always use the online content. To copy code samples, always use the online content.

## Outbound (CX Contact) Private Edition Guide

Configure CX Contact

7/27/2024

## Contents

- 1 [Override Helm chart values](#page-2-0)
- 2 [Configure Kubernetes](#page-3-0)
- 3 [Configure security](#page-3-1)
	- 3.1 [Security Context](#page-4-0)
	- 3.2 [TLS authentication](#page-4-1)

Learn how to configure CX Contact.

#### **Related documentation:**

- •
- •
- •

### **RSS:**

• [For private edition](https://all.docs.genesys.com/ReleaseNotes/Current/GenesysEngage-cloud/PrivateEdition?action=rnrss)

## <span id="page-2-0"></span>Override Helm chart values

You can specify parameters for the deployment by overriding Helm chart values in the **values.yaml** file. See the Parameters table for a full list of overridable values.

For more information about Helm chart values, see Overriding Helm chart values.

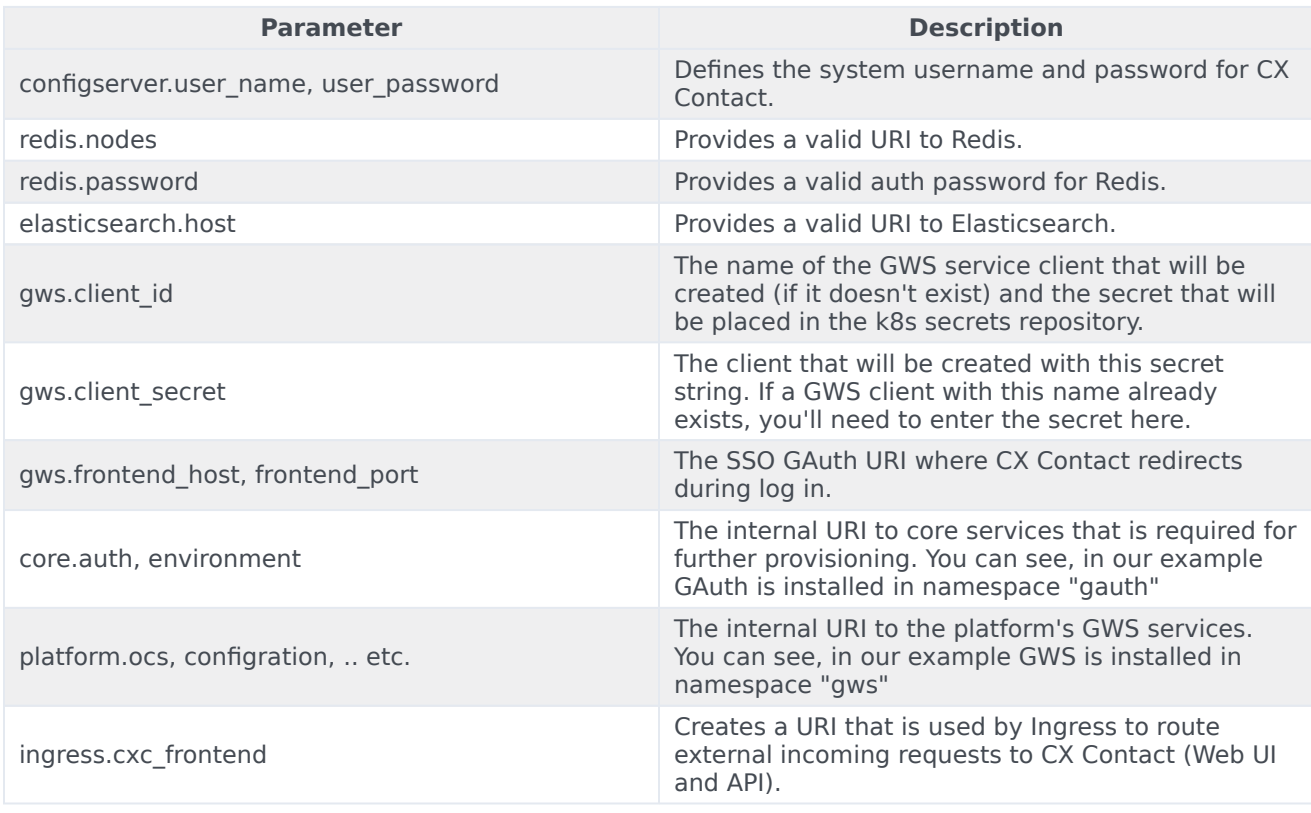

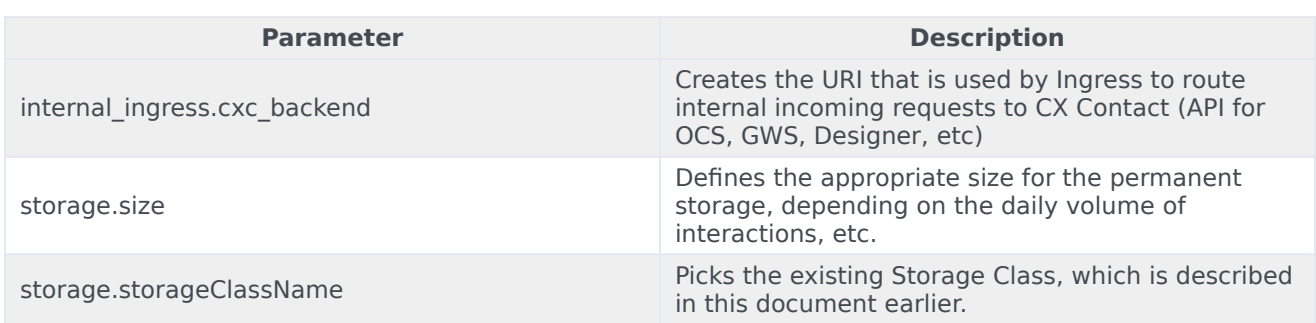

## <span id="page-3-0"></span>Configure Kubernetes

Preconfiguring Kubernetes ConfigMaps and create a default secret when you are preparing the cluster resources.

## <span id="page-3-1"></span>Configure security

When configuring CX Contact, you must set the connectivity to the Compliance Data Provider (CDP).

## Tip

Before attempting to connect to CDP Next Generation (NG), you'll need the access ID and Secret. To obtain these credentials, contact Genesys Customer Care.

As of 9.0.025.xx, CX Contact uses CDP NG by default. The following Helm chart settings control the CDP NG connectivity:

```
cxcontact:
compliance_data:
  cdp_ng:
   url: "https://api.usw2.pure.cloud/api/v2/outbound/compliancedata"
   gcloud_auth: "https://login.usw2.pure.cloud/oauth/token"
    gcloud_id:
   gcloud_secret:
  # LIST_BUILDER_DATA_EMBEDDED_BASEPATH
  embedded_basepath: "/list_builder/data/ng_init_data"
  rule_set:
    areacode: "AU,CA,GB,NZ,US"
    geo: "AU,CA,GB,NZ,US"
    postal: "CA,GB,US"
    dnc: "GB,US"
```
#### Important

The **gcloud\_id** and **gcloud\_secret** parameters are required, but do not have default values.

You can use the following parameters to switch to legacy CDP:

```
cxcontact:
compliance_data:
  cdp_ng:
    url: false
    gcloud_auth: false
    gcloud_id: false
    gcloud_secret: false
  # LIST_BUILDER_DATA_EMBEDDED_BASEPATH
  embedded basepath: "/list builder/data/init data"
```
#### <span id="page-4-0"></span>Security Context

The security context settings define the privilege and access control settings for pods and containers.

By default, the user and group IDs are set in the **values.yaml** file as 500:500:500, meaning the **genesys** user. For example:

securityContext: runAsNonRoot: true runAsUser: 500 runAsGroup: 500 fsGroup: 500

#### <span id="page-4-1"></span>TLS authentication

TLS 1.2 connectivity is required for all connections to databases (Redis, PostgreSQL, and Elasticsearch) and connections must be authenticated using credentials.